### **Oracle® Zero Downtime Migration**

Release Notes Release 21c (21.3) F49848-04 January 2023

# Zero Downtime Migration 21.3 Release Notes

These release notes provide downloading instructions for the latest product software and documentation, and describe new features, fixed bugs, known issues, and troubleshooting information for Zero Downtime Migration Release 21c (21.3).

- What's New in This Release
- **[Bugs Fixed](#page-2-0)**
- [Downloading the Zero Downtime Migration Installation Software](#page-3-0)
- [Downloading the Zero Downtime Migration Documentation](#page-3-0)
- [General Information](#page-3-0)
- [Known Issues](#page-5-0)
- **[Troubleshooting](#page-8-0)**
- [Additional Information for Migrating to Exadata Cloud Service](#page-30-0)
- [Additional Information for Migrating to Exadata Cloud at Customer](#page-32-0)
- [Documentation Accessibility](#page-33-0)

# What's New in This Release

Zero Downtime Migration Release 21c (21.3) enhances the existing functionality by adding the following new features.

• **Physical Online Migration Support for Source Standby Databases**

To reduce the load on your primary database system, Zero Downtime Migration can use an existing standby database to instantiate the database in the target environment. Other operations of the migration work flow continue using the source primary databases for synchronization and switchover purposes.

New response file (RSP) parameters ZDM\_USE\_EXISTING\_STANDBY, ZDM\_STANDBY\_DB\_NAME, and ZDM\_STANDBY\_DB\_CONNECT\_STRING support this feature.

See Using an Existing Standby to Instantiate the Target Database

• **Oracle Data Guard Broker Support for Physical Online Migration**

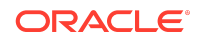

You can use a Data Guard broker configuration in online physical migrations to manage database role transitions after data migration. Oracle's Data Guard Broker usage is adjustable for various scenarios.

A new physical migration response file parameter, ZDM\_USE\_DG\_BROKER, is available to enable Zero Downtime Migration's use of the broker.

See Using Oracle Data Guard Broker Role Switchover

#### • **Migration Enhancements from Amazon Web Services Oracle RDS Sources**

Migration target support for source Oracle Databases in Amazon Web Services (AWS) RDS has expanded from only Autonomous Database. You can now use logical online migration to migrate to new targets such as DBCS and Exadata Cloud Services, and you can now leverage Oracle's Cloud Pre-Migration Advisor tool (CPAT).

See Migrating from Amazon Web Services RDS Oracle to Oracle Cloud and Configuring Migrations for Remote CPAT Invocation

#### • **Online Migration from Solaris and AIX Source Platforms**

Zero Downtime Migration enhances support for cross-platform cloud migration for source Oracle Databases hosted on Oracle Solaris or IBM AIX operating systems. You can now leverage the logical online work flow and Oracle Autonomous Database and Co-managed Cloud Oracle Databases as targets.

See Supported Platforms

#### • **Logical Online Migration to Exadata On-Premises**

You can now use logical online migration to migrate to on-premises Exadata Database Machine targets. This method provides a platform for in-flight upgrades, hardware refresh, and cross-platform migration. Using Oracle GoldenGate in this work flow requires an on-premises GoldenGate Hub with a customer-provided GoldenGate license.

See Supported Logical Migration Targets

#### • **Logical Migration Job Suspension and Update Enhancements**

The logical migration work flow now allows you to pause a migration job, in-flight. In addition, you can now update an Oracle GoldenGate Extract or Replicat configuration while the migration job runs.

The new ZDMCLI - suspend job command supports this feature.

See Suspend a Migration Job and Modify Oracle GoldenGate Processes During a Migration Job

#### • **Migrate Multiple Schemas in Parallel**

You can now specify multiple schemas, and Zero Downtime Migration will perform the migration in parallel; different or all schemas of the same database can be selected simultaneously.

See Migrating Schemas in Parallel Using Batches

#### • **Auto-Retry Logical Data Pump Errors**

Zero Downtime Migration 21.3 introduces the capability to auto-retry specific Data Pump jobs in case of failure. Previously, in the case of Data Pump failure, the

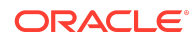

migration would fail altogether. This functionality is handled by Zero Downtime Migration and does not require user interaction.

#### <span id="page-2-0"></span>• **Customization Enhancements and other Fixes**

Zero Downtime Migration now registers with the source database feature usage tracking API. You can directly query the source database to track all features, including Zero Downtime Migration, used during the migration.

Before release 21.3, Zero Downtime Migration required the target database in Exadata Cloud@Customer migrations to be registered with the OCI Database Service, prompting API calls to OCI. You can now perform logical migration to ExaC@C without OCI rest API OCID calls.

# Bugs Fixed

Zero Downtime Migration Release 21.3 incudes the bug fixes listed in the following table.

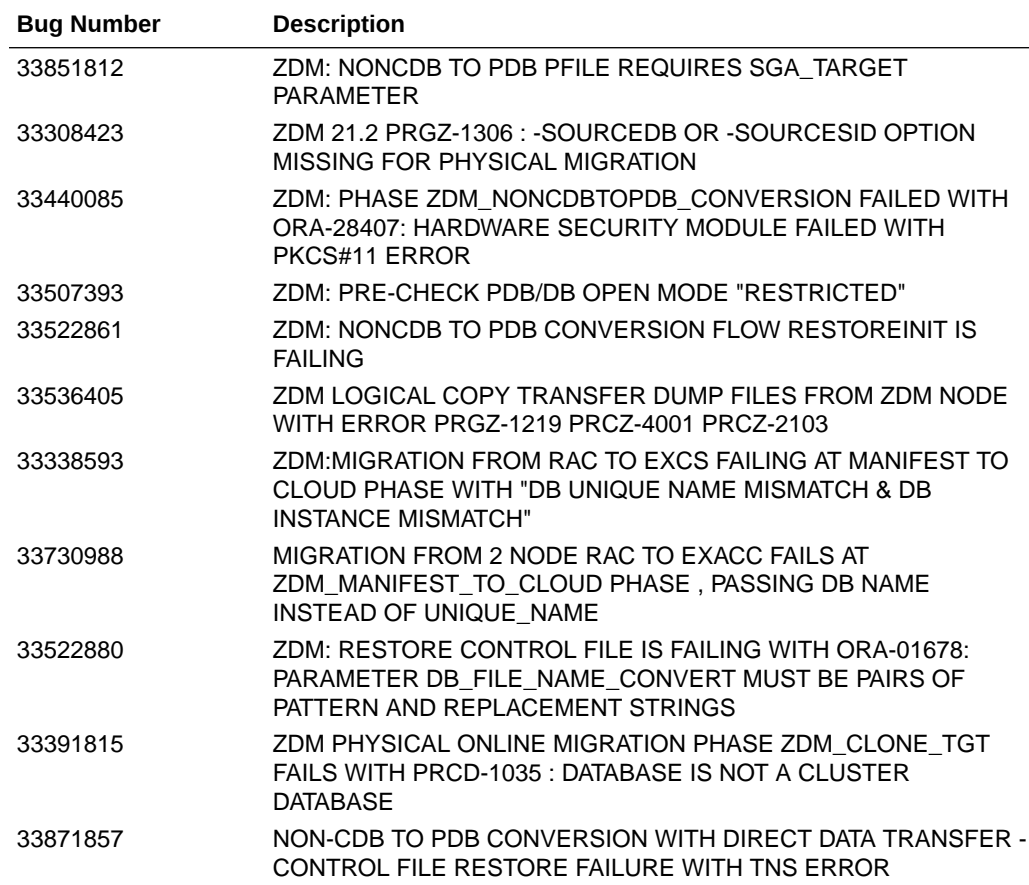

#### **Table Bugs Fixed In Zero Downtime Migration Release 21.3**

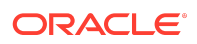

# <span id="page-3-0"></span>Downloading the Zero Downtime Migration Installation Software

For a fresh installation of the latest Zero Downtime Migration software version, go to [https://www.oracle.com/database/technologies/rac/zdm-downloads.html.](https://www.oracle.com/database/technologies/rac/zdm-downloads.html)

# Downloading the Zero Downtime Migration **Documentation**

You can browse and download Zero Downtime Migration documentation at [https://](https://docs.oracle.com/en/database/oracle/zero-downtime-migration/) [docs.oracle.com/en/database/oracle/zero-downtime-migration/](https://docs.oracle.com/en/database/oracle/zero-downtime-migration/)

# General Information

At the time of this release, there are some details and considerations about Zero Downtime Migration behavior that you should take note of.

## Running RHP and Zero Downtime Migration Service on the Same Host

If the Zero Downtime Migration service is installed on the same host where RHP server is deployed, note that there are some workarounds.

If you have has started an RHP server/client on the same node as the Zero Downtime Migration service, using the default port, you must either

- Stop RHPS/RHPC
- Modify the port for RHPS/RHPC

This is to avoid port collision between RHP and Zero Downtime Migration. If you don't want to change RHP configuration, you can also modify the port for Zero Downtime Migration before starting the Zero Downtime Migration service.

To identify the ports being used by Zero Downtime Migration:

*ZDMinstallation*/home/bin/zdmservice status

To stop the Zero Downtime Migration service:

*ZDMinstallation*/home/bin/zdmservice stop

To modify the ports:

*ZDMinstallation*/home/bin/zdmservice modify -help Modifies configuration values.

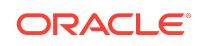

```
USAGE: zdmservice modify
Optional parameters:
                     transferPortRange=<Range_of_ports>
                      rmiPort=<rmi_port>
                     httpPort=<http_port>
                      mysqlPort=<mysql_port>
```
#### For example:

```
ZDMinstallation/home/bin/zdmservice modify mysqlPort=8899
Editing MySQL port...
Successfully edited port=.* in file my.cnf
Successfully edited \land (CONN DESC=\).* in file rhp.pref
Successfully edited ^\(MYSQL_PORT=\).* in file rhp.pref
```
## Cloud Premigration Advisor Tool Support

Cloud Premigration Advisor Tool (CPAT) is supported with Zero Downtime Migration for the following use cases:

- CPAT is run automatically on the source database environment during logical migration jobs from Oracle Cloud and on-premises Oracle Database sources (default behavior)
- CPAT is run manually from a remote server against an Amazon Web Services RDS Oracle Database source; in other words, CPAT is not run by ZDMCLI migrate database (see Running CPAT with a Remote Connection)

CPAT is not supported in the following use cases:

- Physical migration jobs
- Generating fixup scripts for Amazon Web Services RDS Oracle Database sources

## UNDO Tablespaces Added to the Source Database

Zero Downtime Migration adds UNDO tablespaces to the production database to match the target instance count if the production database has fewer instances.

To prevent Zero Downtime Migration from adding UNDO tablespaces to the source database, you can match the target database nodes count to that of the source database until the switchover, then you can add additional nodes to the target database after the switchover.

## Cross-Edition Migration

Zero Downtime Migration cannot be used to migrate an Enterprise Edition database to a Standard Edition database. In the converse case, Standard Edition databases can be migrated to Enterprise Edition databases, but only using the logical migration work flow.

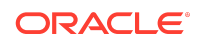

## <span id="page-5-0"></span>EXT3 File System Support

There is a known issue which prevents Zero Downtime Migration from being installed in EXT3 file systems. The root cause is MySQL bug 102384. This is not a limitation of Zero Downtime Migration, but a constraint from MySQL. When that bug is resolved, Zero Downtime Migration is expected to work on EXT3 file systems.

## Known Issues

At the time of this release, the following are known issues with Zero Downtime Migration that could occur in rare circumstances. For each issue, a workaround is provided.

## Warnings shown when running zdminstall

**Issue:** If home and base directories are not precreated, a warning similar to the following is shown when running the zdminstall.sh script.

 $\binom{\text{bin}}{d}$ : '/  $[\dots]$  /zdm21.3.1/home/..': No such file or directory / [...] /zdm3rdparty/zdminstall.sh: line 2092: [: -lt: unary operator expected

**Solution:** This warning message can be ignored because the Zero Downtime Migration installer creates the home and base directories if they are not present. The warning does not affect the outcome of the installation or cause any issues for migration.

## Warnings shown when running zdmservice operations

**Issue:** A warning similar to the following is shown when running zdmservice operations start, stop, status, or deinstall.

Use of uninitialized value in concatenation  $(.)$  or string at  $/$  [...] /zdm21.3.1/home/lib/jwcctl\_lib.pm line 571. CRS ERROR: Invalid data ALWAYS ON= in USR ORA ENV

Note that the line number in the output may vary.

**Solution:** This warning message can be ignored. It does not affect the use of the zdmservice operations or cause any issues for migration.

## Logical Migration Using DBLINK Fails with PRGZ-1177

**Issue:** "PRGZ-1177 : Database link "dblink\_name" is invalid and unusable" error causes failure in a logical migration using a database link in a PDB or multitenant database in version 12.1.0.x.

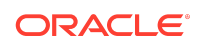

**Solution:** See [12c PDB or Multitenant Only: ORA-02085: Database Link](https://support.oracle.com/rs?type=doc&id=2344831.1) ["LINK\\_NAME\\_HERE" Connects To "TARGET\\_DB" \(Doc ID 2344831.1\)](https://support.oracle.com/rs?type=doc&id=2344831.1)

## PRGZ-1161 : Predefined database service "TP" does not exist

**Issue:** PRGZ-1161 : Predefined database service "TP" does not exist for Autonomous Database *ocid* is a known issue for fractional OCPU configuration

If you choose to configure 'Fractional ADB' (Fraction of OCPU per DB instead of integer OCPU) – this flavor does not provide standard service alias HIGH and

**Solution: Set the RSP parameter TARGETDATABASE CONNECTIONDETAILS SERVICENAME** to **LOW\_TLS** or **TP\_TLS**

The available services are - 'low' or 'low\_tls' for Autonomous Data Warehouse with fractional OCPU, and 'tp' or 'tp\_tls' for Autonomous Transaction Processing with fractional OCPU.

## PRGG-1043 : No heartbeat table entries were found for Oracle GoldenGate Replicat process

**Issue:** An online logical migration job can report error PRGG-1043: No heartbeat table entries were found for Oracle GoldenGate Replicat process *process\_name* due to one of the following causes:

**1.** Initialization parameter job queue processes was set to zero in the source or target database.

**Solution:** Run the following statements on the database:

```
show parameter job queue processes;
alter system set job queue processes=100 scope=both;
exec 
dbms scheduler.set scheduler attribute('SCHEDULER DISABLED', 'FALSE')
;
```
- **2.** Scheduled job GG\_UPDATE\_HEARTBEATS is not active in the source database.
- **3.** The server hosting Oracle GoldenGate deployments has a different time zone than the source database.

**Solution:** First, do one of the following solutions:

- Modify the time zone for the server hosting Oracle GoldenGate deployments, OR
- Use the web UI for the Oracle GoldenGate deployment to add Extract parameter TRANLOGOPTIONS SOURCE OS TIMEZONE and restart Extract.

For example, if the source database time zone is UTC-5, then set parameter TRANLOGOPTIONS SOURCE OS TIMEZONE -5. For more information, see [TRANLOGOPTIONS](https://docs.oracle.com/en/middleware/goldengate/core/21.3/reference/tranlogoptions.html) in *Reference for Oracle GoldenGate*.

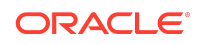

Then, ensure that the DST\_PRIMARY\_TT\_VERSION property in the source database is up to date.

## Restore Fails When Source Uses WALLET\_ROOT

**Issue:** Zero Downtime Migration does not currently handle the migration of the TDE wallet from the source database to the target when the source database is using the wallet root initialization parameter. Without the wallets available on the target database, the restore phase fails with an error similar to the following:

```
RMAN-00571: ===========================================================
RMAN-00569: =============== ERROR MESSAGE STACK FOLLOWS ===============
RMAN-00571: ===========================================================
RMAN-03002: failure of restore command at 06/15/2021 07:35:11
ORA-19870: error while restoring backup piece
/rman_PRD1/ZDM/IQPCZDM/c-3999816841-20210614-00
ORA-19913: unable to decrypt backup
```
**Solution:** Manually copy the wallet to the target and resume the job.

## PRCZ-4026 Thrown During Migration to Oracle Database 19.10 Target

**Issue:** When attempting to migrate to an Oracle Database 19.10 home at target, the migration job fails at phase ZDM\_FINALIZE\_TGT with error PRCZ-4026, because of Oracle Clusterware (OCW) Bug 31070231.

PRCZ-4026 : Resource ora.*db\_unique\_name*.db is already running on nodes *node*.

**Solution:** Apply the Backport Label Request (BLR) for Bug#32646135 to the target 19.10 dbhome to avoid the reported issue. Once the BLR is applied, you can resume the failed migration job to completion.

**Precaution:** For physical migrations, you can avoid this issue by ensuring that your target database home is not on Oracle Database 19.10.

## Environments With Oracle 11.2.0.4 Must Apply Perl Patch

**Issue:** Before using Zero Downtime Migration, you must apply a PERL patch if your source database environment meets either of the following conditions.

- Clusterware environment with Oracle Grid Infrastructure 11.2.0.4
- Single instance environment with Oracle Database 11.2.0.4

**Solution:** Download and apply Perl patch version 5.28.2 or later. Ensure that both the source and target Oracle Database 11g home include the patch for BUG 30508206 - UPDATE PERL IN 11.2.0.4 DATABASE ORACLE HOME TO V5.28.2.

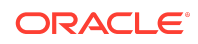

## <span id="page-8-0"></span>ORA-39006 Thrown During Logical Migration to Autonomous Database Dedicated Infrastructure Over Database Link

**Issue:** When attempting to migrate a database to an Autonomous Database Dedicated Infrastructure target over a database link, the migration job fails with error ORA-39006.

ORA-39006: internal error

**Solution:** This is a Data Pump issue that is being tracked with Bug 31830685. Do not perform logical migrations over a database link to Autonomous Database Dedicated Infrastructure targets until the bug is fixed and the fix is applied to the Autonomous target database.

## Zero Downtime Migration Service Fails To Start After Upgrade

**Issue:** The following scenario occurs:

- **1.** Perform migration jobs with Zero Downtime Migration 19.7
- **2.** Response files used in those jobs are removed
- **3.** Upgrade to Zero Downtime Migration 21.1
- **4.** Attempt to run a migration

#### The following errors are seen.

CRS ERROR: TCC-0004: The container was not able to start.

CRS ERROR: One or more listeners failed to start. Full details will be found in the appropriate container log fileContext [/rhp] startup failed due to previous errors sync start failed with exit code 1.

A similar error is found in the log files located in *zdm\_installation\_location*/base/ crsdata/*hostname*/rhp/logs/.

Caused by: oracle.gridhome.container.GHException: Internal error:PRGO-3003 : Zero downtime migration (ZDM) template file /home/jdoe/ zdm\_mydb.rsp does not exist.

**Solution:** To recover, manually recreate the response files listed in the log, and place them in the location specified in the log.

# **Troubleshooting**

If you run into issues, check here in case a solution is published. For each issue, a workaround is provided.

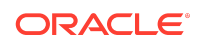

## Installation Issues

### INS-42505 Warning Shown During Installation

**Issue:** The following warning is shown during installation.

```
/stage/user/ZDM_KIT_relnumber>./zdminstall.sh setup
oraclehome=/stage/user/grid oraclebase=/stage/user/base
ziploc=/stage/user/ZDM_KIT_relnumber/rhp_home.zip -zdm
---------------------------------------
Unzipping shiphome to gridhome
---------------------------------------
Unzipping shiphome...
Shiphome unzipped successfully..
---------------------------------------
##### Starting GridHome Software Only Installation #####
---------------------------------------
Launching Oracle Grid Infrastructure Setup Wizard...
[WARNING] [INS-42505] The installer has detected that the Oracle Grid
Infrastructure home software at (/stage/user/grid) is not complete.
   CAUSE: Following files are missing:
...
```
**Solution:** This warning message can be ignored. It does not affect the installation or cause any issues for migration.

### Connectivity Issues

### General Connectivity Issues

**Issue:** If connectivity issues occur between the Zero Downtime Migration service host and the source or target environments, or between source and target environments, check the following areas.

**Solution:** Verify that the SSH configuration file (/root/.ssh/config) has the appropriate entries:

```
Host *
   ServerAliveInterval 10
   ServerAliveCountMax 2
Host ocidb1
   HostName 192.0.2.1
   IdentityFile ~/.ssh/ocidb1.ppk
```
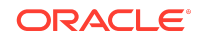

```
 User opc
 ProxyCommand /usr/bin/nc -X connect -x www-proxy.example.com:80 %h %p
```
Note that the proxy setup might not be required when you are not using a proxy server for connectivity. For example, when the source database server is on Oracle Cloud Infrastructure Classic, you can remove or comment the line starting with ProxyCommand.

If the source is an Oracle RAC database, then make sure you copy the  $\gamma$ . ssh/config file to all of the source Oracle RAC servers. The SSH configuration file refers to the first Oracle RAC server host name, public IP address, and private key attributes.

### Communications Link Failure

**Issue:** If the MySQL server crashes you will see errors such as this one for the ZDM operations:

```
$ ./zdmcli query job -jobid 6
Exception [EclipseLink-4002] (Eclipse Persistence Services -
2.7.7.qualifier): org.eclipse.persistence.exceptions.DatabaseException
Internal Exception: 
com.mysql.cj.jdbc.exceptions.CommunicationsException:
Communications link failure
The last packet sent successfully to the server was 0 milliseconds 
ago. The
driver has not received any packets from the server.
Error Code: 0
Query: ReadAllQuery(referenceClass=JobSchedulerImpl sql="SELECT
JOB_IDENTIFIER, M_ACELIST, ARGUMENTS, ATTRIBUTES, CLIENT_NAME,
COMMAND_PROVIDED, COMPARTMENT, CONTAINER_TYPE, CREATEDATE, CREATOR,
CURRENT_STATUS, DB_OCID, DBNAME, DEPLOYMENT_OCID, 
DISABLE_JOB_EXECUTION,
ELAPSED TIME, END TIME, EXECUTE PHASES, EXECUTION TIME, IS EVAL,
IS_PAUSED,
JOB_TYPE, METHOD_NAME, METRICS_LOCATION, OPERATION, PARAMETERS,
PARENT JOB ID, PAUSE AFTER PHASE, RESULT, PHASE, JOB SCHEDULER PHASES,
REGION, REST USER NAME, RESULT LOCATION, SCHEDULED TIME, SITE,
SOURCEDB,
SOURCENODE, SOURCESID, SPARE1, SPARE2, SPARE3, SPARE_A, SPARE_B, 
SPARE_C,
START_TIME, STOP_AFTER_PHASE, TARGETNODE, JOB_THREAD_ID, UPD_DATE,
USER_NAME,
ENTITY VERSION, CUSTOMER FROM JOBSCHEDULER WHERE (PARENT JOB ID = ?)")
```
**Solution:** If such Communications errors are seen, restart the Zero Downtime Migration service so that the MySQL server is restarted, after which the pending jobs will resume automatically.

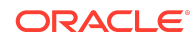

Stop the Zero Downtime Migration service:

zdmuser> \$ZDM\_HOME/bin/zdmservice stop

Start the Zero Downtime Migration service:

zdmuser> \$ZDM\_HOME/bin/zdmservice start

### Evaluation Fails in Phase ZDM\_GET\_TGT\_INFO

**Issue:** During the evaluation (-eval) phase of the migration process, the evaluation fails in the ZDM\_GET\_TGT\_INFO phase with the following error for the Oracle RAC instance migration.

Executing phase ZDM\_GET\_TGT\_INFO Retrieving information from target node "trac11" ... PRGZ-3130 : failed to establish connection to target listener from nodes [srac11, srac12] PRCC-1021 : One or more of the submitted commands did not execute successfully. PRCC-1025 : Command submitted on node srac11 timed out after 15 seconds. PRCC-1025 : Command submitted on node srac12 timed out after 15 seconds.

#### **Solution:**

**1.** Get the SCAN name of source database and add it to the /etc/hosts file on both target database servers, with the public IP address of the source database server and the source database SCAN name. For example:

192.0.2.3 source-scan

**2.** Get the SCAN name of the target database and add it to the /etc/hosts file on both source database servers, with the public IP address of the target database server and target database SCAN name. For example:

192.0.2.1 target-scan

#### **Note:**

This issue, where the SCAN IP address is not added to /etc/hosts file, might occur because in some cases the SCAN IP address is assigned as a private IP address, so it might not be resolvable.

Object Storage Is Not Accessible

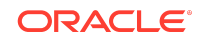

**Issue:** When Object Storage is accessed from the source or target database server, it may fail with the following error.

```
About to connect() to swiftobjectstorage.xx-region-1.oraclecloud.com 
port 443 (#0)
Trying 192.0.2.1... No route to host
Trying 192.0.2.2... No route to host
Trying 192.0.2.3... No route to host
couldn't connect to host
Closing connection #0
curl: (7) couldn't connect to host
```
**Solution:** On the Zero Downtime Migration service host, in the response file template (\$ZDM\_HOME/rhp/zdm/template/zdm\_template.rsp), set the Object Storage Service proxy host and port parameters listed below, if a proxy is required to connect to Object Storage from the source database server. For example:

```
SRC_OSS_PROXY_HOST=www-proxy-source.example.com
SRC_OSS_PROXY_PORT=80
```
In the response file template (\$ZDM\_HOME/rhp/zdm/template/zdm\_template.rsp), set the Object Storage Service proxy host and port parameters listed below, if a proxy is required to connect to Object Storage from the target database server. For example:

```
TGT OSS PROXY HOST=www-proxy-target.example.com
TGT_OSS_PROXY_PORT=80
```
### SSH Error "EdDSA provider not supported"

**Issue:** The following error messages appear in \$ZDM\_BASE/crsdata/*zdm service hostname*/rhp/zdmserver.log.0.

```
[sshd-SshClient[3051eb49]-nio2-thread-1] [ 2020-04-04 00:26:24.142 
GMT ]
  [JSChChannel$LogOutputStream.flush:1520] 2020-04-04: WARNING: 
org.apache.sshd.client.session.C:
 globalRequest(ClientConnectionService[ClientSessionImpl[opc@samidb-db/
140.238.254.80:22]])[hostkeys-00@openssh.com,
 want-reply=false] failed (SshException) to process: EdDSA provider 
not supported
[sshd-SshClient[3051eb49]-nio2-thread-1] [ 2020-04-04 00:26:24.142 
GMT ]
 [JSChChannel$LogOutputStream.flush:1520] 2020-04-04: FINE :
org.apache.sshd.client.session.C:
 globalRequest(ClientConnectionService[ClientSessionImpl[opc@samidb-db/
140.238.254.80:22]])[hostkeys-00@openssh.com,
 want-reply=false] failure details
org.apache.sshd.common.SshException: EdDSA provider not supported
```
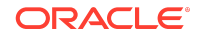

 at org.apache.sshd.common.util.buffer.Buffer.getRawPublicKey(Buffer.java:4 46) at org.apache.sshd.common.util.buffer.Buffer.getPublicKey(Buffer.java:420) at org.apache.sshd.common.global.AbstractOpenSshHostKeysHandler.process(Ab stractOpenSshHostKeysHandler.java:71) at org.apache.sshd.common.global.AbstractOpenSshHostKeysHandler.process(Ab stractOpenSshHostKeysHandler.java:38) at org.apache.sshd.common.session.helpers.AbstractConnectionService.global Request(AbstractConnectionService.java:723) at org.apache.sshd.common.session.helpers.AbstractConnectionService.proces s(AbstractConnectionService.java:363) at org.apache.sshd.common.session.helpers.AbstractSession.doHandleMessage( AbstractSession.java:400) at org.apache.sshd.common.session.helpers.AbstractSession.handleMessage(Ab stractSession.java:333) at org.apache.sshd.common.session.helpers.AbstractSession.decode(AbstractS ession.java:1097) at org.apache.sshd.common.session.helpers.AbstractSession.messageReceived( AbstractSession.java:294) at org.apache.sshd.common.session.helpers.AbstractSessionIoHandler.message Received(AbstractSessionIoHandler.java:63) at org.apache.sshd.common.io.nio2.Nio2Session.handleReadCycleCompletion(Ni o2Session.java:357) at org.apache.sshd.common.io.nio2.Nio2Session\$1.onCompleted(Nio2Session.ja va:335) at org.apache.sshd.common.io.nio2.Nio2Session\$1.onCompleted(Nio2Session.ja va:332) at org.apache.sshd.common.io.nio2.Nio2CompletionHandler.lambda\$completed\$ 0(Nio2CompletionHandler.java:38) at java.security.AccessController.doPrivileged(Native Method) at org.apache.sshd.common.io.nio2.Nio2CompletionHandler.completed(Nio2Comp letionHandler.java:37) at sun.nio.ch.Invoker.invokeUnchecked(Invoker.java:126) at sun.nio.ch.Invoker\$2.run(Invoker.java:218) at sun.nio.ch.AsynchronousChannelGroupImpl\$1.run(AsynchronousChannelGroupI

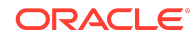

```
mpl.java:112)
    at 
java.util.concurrent.ThreadPoolExecutor.runWorker(ThreadPoolExecutor.ja
va:1149)
     at 
java.util.concurrent.ThreadPoolExecutor$Worker.run(ThreadPoolExecutor.j
ava:624)
    at java.lang.Thread.run(Thread.java:748)
Caused by: java.security.NoSuchAlgorithmException: EdDSA provider not 
supported
    at 
org.apache.sshd.common.util.security.SecurityUtils.generateEDDSAPublicK
ey(SecurityUtils.java:596)
     at 
org.apache.sshd.common.util.buffer.keys.ED25519BufferPublicKeyParser.ge
tRawPublicKey(ED25519BufferPublicKeyParser.java:45)
     at 
org.apache.sshd.common.util.buffer.keys.BufferPublicKeyParser$2.getRawP
ublicKey(BufferPublicKeyParser.java:98)
    at 
org.apache.sshd.common.util.buffer.Buffer.getRawPublicKey(Buffer.java:4
44)
     ... 22 more
[sshd-SshClient[3051eb49]-nio2-thread-1] [ 2020-04-04 00:26:24.142 
GMT ]
 [JSChChannel$LogOutputStream.flush:1520] 2020-04-04: FINE : 
org.apache.sshd.client.session.C:
sendGlobalResponse(ClientConnectionService[ClientSessionImpl[opc@samidb
-db/140.238.254.80:22]])[hostkeys-00@openssh.com]
 result=ReplyFailure, want-reply=false
[sshd-SshClient[3051eb49]-nio2-thread-2] [ 2020-04-04 00:26:24.182 
GMT ]
 [JSChChannel$LogOutputStream.flush:1520] 2020-04-04: FINE : 
org.apache.sshd.common.io.nio2.N:
handleReadCycleCompletion(Nio2Session[local=/192.168.0.2:41198,
remote=samidb-db/140.238.254.80:22])
  read 52 bytes
```
**Solution:** Zero Downtime Migration uses the RSA format.

## Transparent Data Encryption Related Issues

Transparent Data Encryption General Information

Depending on your source database release, Transparent Data Encryption (TDE) wallet configuration may be required.

• **Oracle Database 12c Release 2 and later**

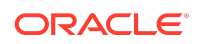

For Oracle Database 12c Release 2 and later releases, TDE wallet configuration is mandatory and must be enabled on the source database before migration begins.

If TDE is not enabled, the database migration will fail.

Upon restore, the database tablespaces are encrypted using the wallet.

• **Oracle Database 12c Release 1 and earlier** On Oracle Database 12c Release 1 and Oracle Database 11g Release 2 (11.2.0.4), TDE configuration is not required.

For information about the behavior of TDE in an Oracle Cloud environment, see My Oracle Support document [Oracle Database Tablespace Encryption Behavior in Oracle](https://support.oracle.com/rs?type=doc&id=2359020.1) [Cloud \(Doc ID 2359020.1\)](https://support.oracle.com/rs?type=doc&id=2359020.1).

### Job Fails in Phase ZDM\_SETUP\_TDE\_TGT

**Issue:** The phase ZDM\_SETUP\_TDE\_TGT fails with one of the following errors.

Executing phase ZDM\_SETUP\_TDE\_TGT Setting up Oracle Transparent Data Encryption (TDE) keystore on the target node oci1121 ... oci1121: <ERR\_FILE><Facility>PRGZ</ Facility><ID>ZDM\_KEYSTORE\_NOT\_SETUP\_ERR</ID><ARGS><ARG>oci112\_phx1z3</ ARG></ARGS></ERR\_FILE> PRGO-3007 : failed to migrate database "db11204" with zero downtime PRCZ-4002 : failed to execute command "/u01/app/18.0.0.0/grid/perl/bin/ perl" using the privileged execution plugin "zdmauth" on nodes "oci1121" PRCZ-2103 : Failed to execute command "/u01/app/18.0.0.0/grid/perl/bin/ perl" on node "oci1121" as user "root". Detailed error: <ERR\_FILE><Facility>PRGZ</Facility><ID>ZDM\_KEYSTORE\_NOT\_SETUP\_ERR</ ID><ARGS><ARG>oci112\_phx1z3</ARG></ARGS></ERR\_FILE>

```
Error at target server in /tmp/zdm749527725/zdm/log/
mZDM_oss_standby_setup_tde_tgt_71939.log
2019-06-13 10:00:20: Keystore location /opt/oracle/dcs/commonstore/
wallets/tde/$ORACLE UNONAME does not exists for database
'oci112_region'
2019-06-13 10:00:20: Reporting error:
<ERR_FILE><Facility>PRGZ</Facility><ID>ZDM_KEYSTORE_NOT_SETUP_ERR</
ID><ARGS><ARG>oci112_region</ARG></ARGS></ERR_FILE>
```
#### **Solution:**

• **Oracle Database 12c Release 1 and later**

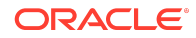

On the target database, make sure that \$ORACLE\_HOME/network/admin/ sqlnet.ora points to the correct location of the TDE wallet. For exmaple:

ENCRYPTION\_WALLET\_LOCATION=(SOURCE=(METHOD=FILE) (METHOD\_DATA=(DIRECTORY=/opt/oracle/dcs/commonstore/ wallets/tde/\$ORACLE\_UNQNAME)

#### • **Oracle Database 11g Release 2 (11.2.0.4) only**

On the target database, make sure that \$ORACLE\_HOME/network/admin/ sqlnet.ora points to the correct location of the TDE wallet, and replace the \$ORACLE UNQNAME variable with the value obtained from the SHOW PARAMETER DB\_UNIQUE\_NAME SQL command.

For example, run

SQL> show parameter db unique name db\_unique\_name string **oci112\_region**

#### and replace

```
ENCRYPTION_WALLET_LOCATION=(SOURCE=(METHOD=FILE)
(METHOD_DATA=(DIRECTORY=/opt/oracle/dcs/commonstore/
wallets/tde/$ORACLE_UNQNAME)))
```
#### with

```
ENCRYPTION_WALLET_LOCATION=(SOURCE=(METHOD=FILE)
(METHOD_DATA=(DIRECTORY=/opt/oracle/dcs/commonstore/wallets/tde/
oci112_region)))
```
## Full Backup Phase (ZDM\_BACKUP\_FULL\_SRC) Issues

### Backup Fails with ORA-19836

**Issue:** Source database full backup fails with one of the following errors.

```
</ERRLINE><ERRLINE>ORA-19836: cannot use passphrase encryption for 
this backup
</ERRLINE><ERRLINE>RMAN-03009: failure of backup command on C8 channel 
at 04/29/2019
       20:42:16
```

```
</ERRLINE><ERRLINE>ORA-19836: cannot use passphrase encryption for 
this backup
</ERRLINE><ERRLINE>RMAN-03009: continuing other job steps, job failed
```
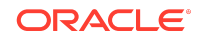

will not be re-run

**Solution 1:** This issue can occur if you specify the  $\text{-}$ sourcedb value in the wrong case. For example, if the value obtained from SQL command SHOW PARAMETER DB\_UNIQUE\_NAME is zdmsdb, then you need to specify it as zdmsdb in lower case, and not as ZDMSDB in upper case, as shown in the following example.

```
zdmuser> $ZDM_HOME/bin/zdmcli migrate database -sourcedb zdmsdb -
sourcenode ocicdb1 -srcroot
-targetnode ocidb1 -targethome /u01/app/oracle/product/12.1.0.2/
dbhome_1
-backupuser backup user@example.com -rsp /u01/app/zdmhome/rhp/zdm/
template/zdm_template_zdmsdb.rsp
-tgtauth zdmauth -tgtarg1 user:opc
-tgtarg2 identity file:/home/zdmuser/.ssh/zdm service host.ppk
-tgtarg3 sudo_location:/usr/bin/sudo
```
**Solution 2:** For Oracle Database 12c Release 1 and later, ensure that \$ORACLE\_HOME/ network/admin/sqlnet.ora points to the correct location of the TDE wallet, as shown here.

```
ENCRYPTION_WALLET_LOCATION=(SOURCE=(METHOD=FILE)
(METHOD_DATA=(DIRECTORY=/opt/oracle/dcs/commonstore/
wallets/tde/$ORACLE_UNQNAME)))
```
For Oracle Database 11g Release 2 (11.2.0.4) only, ensure that \$ORACLE\_HOME/ network/admin/sqlnet.ora points to the correct location of the TDE wallet as shown below, and replace the variable \$ORACLE\_UNONAME with the value obtained with the SOL statement SHOW PARAMETER DB\_UNIQUE\_NAME.

```
ENCRYPTION_WALLET_LOCATION=(SOURCE=(METHOD=FILE)
(METHOD_DATA=(DIRECTORY=/opt/oracle/dcs/commonstore/
wallets/tde/$ORACLE_UNQNAME)))
```
For example:

```
SQL> show parameter db_unique_name
db_unique_name string oci112_region
```

```
ENCRYPTION_WALLET_LOCATION=(SOURCE=(METHOD=FILE)
(METHOD_DATA=(DIRECTORY=/opt/oracle/dcs/commonstore/wallets/tde/
oci112_region)))
```
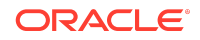

**Solution 3:** Run the following query and make sure that the wallet status is OPEN.

```
SQL> select * from v$encryption wallet
WRL_TYPE
-------------
WRL_PARAMETER
-------------
STATUS
-------------
file
/opt/oracle/dcs/commonstore/wallets/tde/abc_test
OPEN
```
### Backup Fails with ORA-19914 and ORA-28365

**Issue:** Source database full backup fails with the following errors.

```
channel ORA_SBT_TAPE_3: backup set complete, elapsed time: 00:00:15
channel ORA SBT TAPE 3: starting compressed full datafile backup set
channel ORA SBT TAPE 3: specifying datafile(s) in backup set
input datafile file number=00005 name=+DATA/
ODA122/7312FA75F2B202E5E053050011AC5977/DATAFILE/system.382.1003858429
channel ORA SBT TAPE 3: starting piece 1 at 25-MAR-19
RMAN-03009: failure of backup command on ORA_SBT_TAPE_3 channel at 
03/25/2019 19:09:30
ORA-19914: unable to encrypt backup
ORA-28365: wallet is not open
continuing other job steps, job failed will not be re-run
channel ORA SBT TAPE 3: starting compressed full datafile backup set
channel ORA SBT TAPE 3: specifying datafile(s) in backup set
```
**Solution:** Ensure that the wallet is opened in the database, and in case of CDB, ensure that the wallet is opened in the CDB, all PDBs, and PDB\$SEED. See Setting Up the Transparent Data Encryption Wallet in the Zero Downtime Migration documentation for information about setting up TDE.

Either the Bucket Named *Object Storage Bucket Name* Does Not Exist in the Namespace *Namespace* or You Are Not Authorized to Access It

See Oracle Support Knowledge Base article "Either the Bucket Named '<Object Storage Bucket Name>' Does not Exist in the Namespace '<Namespace>' or You are not Authorized to Access it (Doc ID 2605518.1)" for the desciption and workarounds for this issue.

<https://support.oracle.com/rs?type=doc&id=2605518.1>

Restore Phase (ZDT\_CLONE\_TGT) Issues

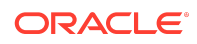

## Restore Database Fails With Assert [KCBTSE\_ENCDEC\_TBSBLK\_1]

**Issue:** Due to RDBMS Bugs 31048741, 32697431, and 32117834 you may see assert [kcbtse\_encdec\_tbsblk\_1] in the alert log during restore phase of a physical migration.

**Solution:** Apply patches for RDBMS Bugs 31048741 and 32697431 to any Oracle Database 19c migration target previous to the 19.13 update.

### Restore Database Fails With AUTOBACKUP does not contain an SPFIL<sub>F</sub>

**Issue:** During the execution of phase ZDT\_CLONE\_TGT, restore database fails with the following error.

```
channel C1: looking for AUTOBACKUP on day: 20200427
channel C1: AUTOBACKUP found: c-1482198272-20200427-12
channel C1: restoring spfile from AUTOBACKUP c-1482198272-20200427-12
channel C1: the AUTOBACKUP does not contain an SPFILE
```
The source database is running using init.ora file, but during the restore target phase, the database is trying to restore the server parameter file (SPFILE) from autobackup, therefore it fails.

**Solution:** Start the source database using an SPFILE and resubmit the migration job.

### Restore Database Fails With ORA-01565

**Issue:** During the execution of phase ZDT\_CLONE\_TGT, restore database fails with the following error.

```
</ERRLINE><ERRLINE>With the Partitioning, Real Application Clusters, 
Automatic Storage Management, OLAP
</ERRLINE><ERRLINE>and Real Application Testing options
</ERRLINE><ERRLINE>
</ERRLINE><ERRLINE>CREATE PFILE='/tmp/zdm833428275/zdm/PFILE/
zdm_tgt_mclone_nrt139.pfile' FROM SPFILE
</ERRLINE><ERRLINE>*
</ERRLINE><ERRLINE>ERROR at line 1:
</ERRLINE><ERRLINE>ORA-01565: error in identifying file '?/dbs/
spfile@.ora'
</ERRLINE><ERRLINE>ORA-27037: unable to obtain file status
</ERRLINE><ERRLINE>Linux-x86_64 Error: 2: No such file or directory
</ERRLINE><ERRLINE>Additional information: 3
</ERRLINE><ERRLINE>
</ERRLINE><ERRLINE>
</ERRLINE><ERRLINE>Disconnected from Oracle Database 11g Enterprise 
Edition Release 11.2.0.4.0 - 64bit Production
```
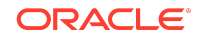

</ERRLINE><ERRLINE>With the Partitioning, Real Application Clusters, Automatic Storage Management, OLAP

**Solution:** Start the target database using an SPFILE and resume the migration job.

### Post Migration Automatic Backup Issues

### Troubleshooting Post Migration Automatic Backup Failures

**Issue:** Post migration, on the target database, Automatic Backup might fail.

You can verify the failure using the console in **Bare Metal, VM and Exadata > DB Systems > DB System Details > Database Details > Backups**.

**Solution:** Get the RMAN configuration settings from one of the following places.

- Zero Downtime Migration documentation in Target Database Prerequisites, if captured
- The log files at /opt/oracle/dcs/log/*hostname*/rman/bkup/*db\_unique\_name*/
- /tmp/zdmXXX/zdm/zdm\_*TDBNAME*\_rman.dat

For example, using the second option, you can get the RMAN configuration settings from /opt/oracle/dcs/log/ocidb1/rman/bkup/ocidb1\_abc127/ rman\_configure\*.log, then reset any changed RMAN configuration settings for the target database to ensure that automatic backup works without any issues.

If this workaround does not help, then debug further by getting the RMAN job ID by running the DBCLI command, list-jobs, and describe the job details for more error details by running the DBCLI command describe-job -i *JOB ID* from the database server as the root user.

For example, during the test, the following highlighted settings were modified to make Automatic Backup work.

```
rman target /
Recovery Manager: Release 12.2.0.1.0 - Production on Mon Jul 8 
11:00:18 2019
Copyright (c) 1982, 2017, Oracle and/or its affiliates. All rights 
reserved.
connected to target database: ORCL (DBID=1540292788)
RMAN> show all;
using target database control file instead of recovery catalog
RMAN configuration parameters for database with db unique name
OCIDB1_ABC127 are:
CONFIGURE RETENTION POLICY TO RECOVERY WINDOW OF 30 DAYS;
CONFIGURE BACKUP OPTIMIZATION OFF;
CONFIGURE DEFAULT DEVICE TYPE TO DISK; # default
CONFIGURE CONTROLFILE AUTOBACKUP ON;
CONFIGURE CONTROLFILE AUTOBACKUP FORMAT FOR DEVICE TYPE SBT_TAPE TO 
'%F'; # default
```
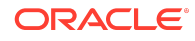

CONFIGURE CONTROLFILE AUTOBACKUP FORMAT FOR DEVICE TYPE DISK TO '%F'; # default **CONFIGURE DEVICE TYPE 'SBT\_TAPE' PARALLELISM 4 BACKUP TYPE TO COMPRESSED BACKUPSET;** CONFIGURE DEVICE TYPE DISK PARALLELISM 1 BACKUP TYPE TO BACKUPSET; # default CONFIGURE DATAFILE BACKUP COPIES FOR DEVICE TYPE SBT\_TAPE TO 1; # default CONFIGURE DATAFILE BACKUP COPIES FOR DEVICE TYPE DISK TO 1; # default CONFIGURE ARCHIVELOG BACKUP COPIES FOR DEVICE TYPE SBT TAPE TO 1;  $#$ default CONFIGURE ARCHIVELOG BACKUP COPIES FOR DEVICE TYPE DISK TO 1; # default CONFIGURE CHANNEL DEVICE TYPE DISK MAXPIECESIZE 2 G; CONFIGURE CHANNEL DEVICE TYPE 'SBT\_TAPE' MAXPIECESIZE 2 G FORMAT '%d %I %U %T %t' PARMS 'SBT\_LIBRARY=/opt/oracle/dcs/commonstore/pkgrepos/oss/odbcs/libopc.so ENV=(OPC\_PFILE=/opt/oracle/dcs/commonstore/objectstore/opc\_pfile/ 1245080042/opc\_OCIDB1\_ABC127.ora)'; CONFIGURE MAXSETSIZE TO UNLIMITED; # default **CONFIGURE ENCRYPTION FOR DATABASE ON;** CONFIGURE ENCRYPTION ALGORITHM 'AES128'; # default **CONFIGURE COMPRESSION ALGORITHM 'MEDIUM' AS OF RELEASE 'DEFAULT' OPTIMIZE FOR LOAD TRUE;** CONFIGURE RMAN OUTPUT TO KEEP FOR 7 DAYS; # default **CONFIGURE ARCHIVELOG DELETION POLICY TO BACKED UP 1 TIMES TO 'SBT\_TAPE'; CONFIGURE SNAPSHOT CONTROLFILE NAME TO '+RECO/ OCIDB1\_ABC127/ controlfile/snapcf\_ocidb1\_abc127.f'; CONFIGURE CONTROLFILE AUTOBACKUP FORMAT FOR DEVICE TYPE DISK clear;** RMAN>

### Post Migration Automatic Backup Fails With DCS-10045

**Issue:** Post migration, Automatic Backup fails with the following error for non-TDE enabled migrated Oracle Database releases 11.2.0.4 and 12.1.0.2.

DCS-10045: Validation error encountered: Backup password is mandatory to take OSS backup for non-tde enabled database...

You can verify this error by getting the RMAN job ID by running DBCLI command list-jobs, and describe the job details to get the error details by running DBCLI command describe-job -i *JOB ID* from the database server as the root user.

#### **Solution:**

**1.** Find the TDE wallet location.

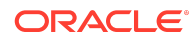

The Oracle Cloud Infrastructure provisioned database instance will have following entry in sqlnet.ora.

```
ENCRYPTION_WALLET_LOCATION=(SOURCE=(METHOD=FILE)
(METHOD_DATA=(DIRECTORY=/opt/oracle/dcs/commonstore/
wallets/tde/$ORACLE_UNQNAME)))
```
- **2.** Remove the cwallet.sso file from the wallet location. For example, /opt/oracle/dcs/commonstore/wallets/tde/\$ORACLE\_UNQNAME.
- **3.** For Oracle Database 11g Release 2, do the folowing steps.
	- **a.** Connect to database using SQL\*Plus as sysdba and verify the current wallet location.

```
SQL> select * from v$encryption wallet;
WRL_TYPE 
WRL_PARAMETER STATUS
file /opt/oracle/dcs/commonstore/wallets/tde/
ocise112_region OPEN
```
**b.** Close the wallet in the database.

SQL> alter system set wallet close;

**c.** Open the wallet using the wallet password.

SQL> alter system SET WALLET open IDENTIFIED BY "*walletpassword*"

**d.** Set the master encryption key.

SQL> alter system set encryption key identified by "*walletpassword*"

**e.** Recreate the autologin SSO file.

/home/oracle>orapki wallet create -wallet /opt/oracle/dcs/ commonstore/wallets/tde/\$ORACLE\_UNQNAME -auto\_login Oracle PKI Tool : Version 11.2.0.4.0 - Production Copyright (c) 2004, 2013, Oracle and/or its affiliates. All rights reserved. Enter wallet password: #

- **f.** Retry Automatic Backup.
- **4.** For Oracle Database 12c, do the folowing steps.
	- **a.** Connect to database using SQL\*Plus as sysdba and verify the current wallet location and status.

```
SQL> SELECT wrl parameter, status, wallet type FROM
v$encryption_wallet;
WRL_PARAMETER
```
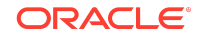

STATUS WALLET TYPE /opt/oracle/dcs/commonstore/wallets/tde/ocise112\_region OPEN\_NO\_MASTER\_KEY OPEN

If the STATUS column contains a value of OPEN\_NO\_MASTER\_KEY, you must create and activate the master encryption key.

**b.** Close the wallet in the database.

SQL> alter system set wallet close;

**c.** Open the wallet-using password.

SQL> ADMINISTER KEY MANAGEMENT SET KEYSTORE open IDENTIFIED BY "*walletpassword*" CONTAINER=all;

**d.** Set the master encryption key.

SQL> ADMINISTER KEY MANAGEMENT SET KEY IDENTIFIED BY "*walletpassword*" with backup;

#### Log in to each PDB and run

SQL> ALTER SESSION SET CONTAINER = *PDB\_NAME*; SQL> ADMINISTER KEY MANAGEMENT SET KEY IDENTIFIED BY "*walletpassword*" with backup;

**e.** Create the auto login keystore.

SQL> ADMINISTER KEY MANAGEMENT CREATE AUTO\_LOGIN KEYSTORE FROM KEYSTORE 'path to wallet directory' IDENTIFIED BY "*walletpassword*";

**f.** Retry Automatic Backup.

### Post Migration Automatic Backup Fails With DCS-10096

**Issue:** Post migration, Automatic Backup fails with the following error.

```
DCS-10096:RMAN configuration 'Retention policy' must be configured as 
'configure retentio n
       policy to recovery window of 30 days'
```
You can verify this error by getting the RMAN job ID by running DBCLI command list-jobs, and describe the job details for more error details by running DBCLI command describe-job -i *JOB ID* from the database server as the root user.

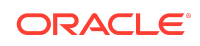

**Solution:** Log in into RMAN prompt and configure the retention policy.

[oracle@racoci1 ~]\$ rman target / Recovery Manager: Release 12.2.0.1.0 - Production on Wed Jul 17 11:04:35 2019 Copyright (c) 1982, 2017, Oracle and/or its affiliates. All rights reserved. connected to target database: SIODA (DBID=2489657199) RMAN> CONFIGURE RETENTION POLICY TO RECOVERY WINDOW OF 30 DAYS;

old RMAN configuration parameters: CONFIGURE RETENTION POLICY TO RECOVERY WINDOW OF 7 DAYS;

new RMAN configuration parameters: CONFIGURE RETENTION POLICY TO RECOVERY WINDOW OF 30 DAYS;

new RMAN configuration parameters are successfully stored

Retry Automatic Backup.

### Miscellaneous Issues

### Migration from Existing Data Guard Standby Fails

**Issue:** Using an existing standby, Zero Downtime Migration job fails when Data Guard broker configuration uses TNS aliases.

In a Data Guard broker configuration, every database needs to be reachable from every other database in the configuration. When Zero Downtime Migration creates a new standby at the target and adds it to the existing Data Guard broker configuration, Zero Downtime Migration adds the target with connect identifier specified in the form of the connect string. Zero Downtime Migration does not update the tnsnames.ora on the target with other databases is in the configuration. Because the tnsnames.ora entries are missing, other databases may not be reachable if the configuration was created with TNS aliases.

**Solution:** Ensure that all TNS aliases in the broker configuration corresponding to the primary and any existing standby databases are defined in the target tnsnames.ora file.

Alternatively, ensure that the broker configuration is made up of connect strings instead of TNS aliases. The connect identifier string can be identified using the command below:

show database *db* name dgconnectidentifier;

If the connect identifier is a TNS alias, the identifier can be updated using the command below and specifying the connect string in the form of EZconnect string.

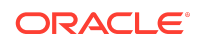

For cluster databases:

```
edit database db_name set property
 dgconnectidentifier='scan_name:scan_port/service_name';
```
For non cluster database:

```
edit database db_name set property
dgconnectidentifier='listener_host:listener_port/service_name';
```
The TNS aliases are not required once the connect identifiers are specified as connect strings that are reachable from every database instance in the broker configuration. This is because the broker needs to be able to manage the primary/standby relationship in case any standby switches roles and becomes the primary.

### PDB in Failed State After Migration to ExaCS or ExaCC

**Issue:** ExaCS and ExaCC recently added functionality to display the PDBs of the CDB. When the target database is provisioned with the same PDB name as the source before the migration, then after the migration, the PDB names report status as failed.

This is because when the target is provisioned the PDBID of the PDB is different. During the migration, Zero Downtime Migration drops the target and recreates it. So if the PDB names were the same but now have different internal PDBIDs, the control plane reports the PDB as failed.

**Solutions:** To avoid this problem, when provisioning the target:

- **1.** If the source is non-CDB, provision a non-CDB target through dbaascli
- **2.** If the source is a CDB with PDBs, provision the target without any PDBs

If the PDB is reported in the failed state post migration, the resolution would be to follow [Pluggable Database\(PDB\) Resource Shows Failed Status In Cloud Console](https://support.oracle.com/rs?type=doc&id=2855062.1) [while it is Available in VM \(Doc ID 2855062.1\)](https://support.oracle.com/rs?type=doc&id=2855062.1).

### Oracle GoldenGate Hub Certificate Known Issues

**Issue:** Oracle Zero Downtime Migration leverages Oracle GoldenGate for its logical online migration work flow; an Oracle GoldenGate hub is set up on OCI compute for this purpose.

The Oracle GoldenGate hub NginX Reverse Proxy uses a self-signed certificate which will cause the following error:

SunCertPathBuilderException: unable to find valid certification path to requested target when ZDM Server makes a REST API call.

**Solution:** See My Oracle Support document [Zero Downtime Migration - GoldenGate](https://support.oracle.com/rs?type=doc&id=2768483.1) [Hub Certificate Known Issues \(Doc ID 2768483.1\)](https://support.oracle.com/rs?type=doc&id=2768483.1)

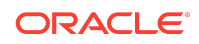

Source Discovery Does Not Find 'cut' in Default Location

**Issue:** Discovery at the source database server fails to find cut in the standard location.

The source database deployment's standard cut location is /bin/cut. If cut is not in the location, Zero Downtime Migration cannot discover the source database information correctly, and the migration fails in its initial phases.

**Solution:** To resolve the issue, ensure that cut is installed in the standard /bin/cut path or create a symbolic link to the installed location, for example:

ln -sf <installed\_location\_of\_the\_cut> /bin/cut

### Evaluation Fails in Phase ZDM\_GET\_SRC\_INFO

**Issue:** During the evaluation (-eval) phase of the migration process, the evaluation fails in the ZDM\_GET\_SRC\_INFO phase with the following error for the source single instance deployed without Grid infrastructure.

Executing phase ZDM\_GET\_SRC\_INFO retrieving information about database "zdmsidb" ... PRCF-2056 : The copy operation failed on node: "zdmsidb". Details: {1} PRCZ-4002 : failed to execute command "/bin/cp" using the privileged execution plugin "zdmauth" on nodes "zdmsidb" scp: /etc/oratab: No such file or directory

**Solution:** Make an ORACLE HOME value entry in file /etc/oratab with value *db\_name*:*\$ORACLE\_HOME*:N, as shown in this example.

zdmsidb:/u01/app/oracle/product/12.2.0.1/dbhome\_1:N

### Migration Evaluation Failure with Java Exception Invalid Key Format

**Issue:** The following conditions are seen:

Zero Downtime Migration migration -eval command fails with the following error.

```
Result file path contents:
"/u01/app/zdmbase/chkbase/scheduled/job-19-2019-12-02-03:46:19.log"
zdm-server.ocitoolingsn.ocitooling.oraclevcn.com: Processing 
response
file ...
null
```
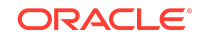

The file \$ZDM\_BASE/<zdm\_service host>/rhp/rhpserver.log.0 contains the following entry.

```
Verify below error message observed in file $ZDM_BASE/<zdm service
host>/rhp/rhpserver.log.0
rhpserver.log.7:[pool-58-thread-1] [ 2019-12-02 02:08:15.178 GMT ]
[JSChChannel.getKeyPair:1603] Exception :
java.security.spec.InvalidKeySpecException:
java.security.InvalidKeyException: invalid key format
```
• The Zero Downtime Migration installed user (For example: zdmuser) private key (id\_rsa) file has the following entries.

```
-----BEGIN OPENSSH PRIVATE KEY----------
MIIEogIBAAKCAQEAuPcjftR6vC98fAbU4FhYVKPqc0CSgibtMSouo1DtQ06ROPN0
XpIEL4r8nGp+c5GSDONyhf0hiltBzg0fyqyurSw3XfGJq2Q6EQ61aL95Rt9CZh6b
JSUwc69T4rHjvRnK824k4UpfUIqafOXb2mRgGVUkldo4yy+pLoGq1GwbsIYbS4tk
uaYPKZ3A3H9ZA7MtZ5M0sNqnk/4Qy0d8VONWozxOLFC2A8zbbe7GdQw9khVqDb/x
END OPENSSH PRIVATE KEY-----
```
**Solution:** Authentication key pairs (private and public key) are not generated using the ssh-keygen utility, so you must generate authentication key pairs using steps in Generating a Private SSH Key Without a Passphrase.

After generating authentication key pairs, the private key file content looks like the following.

```
-----BEGIN RSA PRIVATE KEY-----
MIIEogIBAAKCAQEAuPcjftR6vC98fAbU4FhYVKPqc0CSgibtMSouo1DtQ06ROPN0
XpIEL4r8nGp+c5GSDONyhf0hiltBzg0fyqyurSw3XfGJq2Q6EQ61aL95Rt9CZh6b
JSUwc69T4rHjvRnK824k4UpfUIqafOXb2mRgGVUkldo4yy+pLoGq1GwbsIYbS4tk
uaYPKZ3A3H9ZA7MtZ5M0sNqnk/4Qy0d8VONWozxOLFC2A8zbbe7GdQw9khVqDb/x
-----END RSA PRIVATE KEY-----
```
Set up connectivity with the newly generated authentication key pairs and resume the migration job.

### Migration Evaluation Fails with Error PRCG-1022

**Issue:** The following conditions are seen:

```
$ZDM_HOME/bin/zdmcli migrate database -sourcedb zdmsdb -sourcenode 
ocicdb1 
-srcauth zdmauth -srcarg1 user:opc 
-srcarg2 identity file:/home/zdmuser/.ssh/zdm service host.ppk
-srcarg3 sudo location:/usr/bin/sudo -targetnode ocidb1 -backupuser
backup_user@example.com 
-rsp /u01/app/zdmhome/rhp/zdm/template/zdm template zdmsdb.rsp -
tgtauth zdmauth 
-tgtarg1 user:opc -tgtarg2 identity file:/home/zdmuser/.ssh/
```
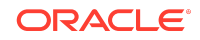

```
zdm_service_host.ppk 
-tgtarg3 sudo_location:/usr/bin/sudo -eval
```

```
PRCG-1238 : failed to execute the Rapid Home Provisioning action for 
command 'migrate database'
PRCG-1022 : failed to connect to the Rapid Home Provisioning daemon 
for cluster anandutest
Failed to retrieve RMIServer stub: 
javax.naming.ServiceUnavailableException
[Root exception is java.rmi.ConnectException: Connection refused to 
host:
anandutest; nested exception is: java.net.ConnectException: Connection 
refused (Connection refused)]
```
**Solution:** Start the Zero Downtime Migration service using the \$ZDM\_HOME/bin/ zdmservice START command, then run any ZDMCLI commands.

### ORA-01031 on Full Export from an Oracle 12.1 Source

**Issue:** When performing a full database export with Export Data Pump from an Oracle Database 12c (12.1) source database, the following errors occur:

05-AUG-21 10:36:12.483: ORA-31693: Table data object "SYS"."*TABLE*" failed to load/unload and is being skipped due to error: ORA-01031: insufficient privileges

**Solution:** See My Oracle Support document [EXPDP - ORA-31693 ORA-01031](https://support.oracle.com/rs?type=doc&id=1676411.1) [\(Insufficient Privileges\) On Some Tables When Exporting from 12cR1 \(Doc ID](https://support.oracle.com/rs?type=doc&id=1676411.1) [1676411.1\)](https://support.oracle.com/rs?type=doc&id=1676411.1)

### Data Transfer Medium COPY Issues

**Issue:** Migrating data using logical migration with DATA\_TRANSFER\_MEDIUM=COPY set in the Zero Downtime Migration response file fails.

**Solution:** When you specify DATA\_TRANSFER\_MEDIUM=COPY you must also specify the following DUMPTRANSFERDETAILS SOURCE \* parameters.

```
DUMPTRANSFERDETAILS_TRANSFERTARGET_DUMPDIRPATH=<Target path to 
transferthe dumps to >
DUMPTRANSFERDETAILS_TRANSFERTARGET_HOST=<Target Db server or Target 
sidetransfer node >
DUMPTRANSFERDETAILS_TRANSFERTARGET_USER=<user having write access to 
specified path>
DUMPTRANSFERDETAILS_TRANSFERTARGET_USERKEY=<user authentication 
keypath on zdm node>
```
### Unable to Rerun MIGRATE DATABASE Command

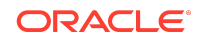

**Issue:** Zero Downtime Migration blocks attempts to rerun the MIGRATE DATABASE command for a specified database if that database is already part of an ongoing migration job.

**Workaround:** If you want to resubmit a database migration, you can stop the ongoing migration job in either EXECUTING or PAUSED state using the ZDMCLI ABORT JOB command as follows.

```
-bash-4.2$ ./zdmcli abort job -jobid 70
server.example.com: Audit ID: 189
```
### Unable to Resume a Migration Job

**Issue:** Zero Downtime Migration writes the source and target log files to the /tmp/zdmunique id directory in the respective source and target database servers.

If you pause a migration job and and then resume the job after several (sometimes 15-20 days), the /tmp/zdm-unique id directory might be deleted or purged as part of a clean up or server reboot that also cleans up /tmp.

**Solution:** After pausing a migration job, back up the /tmp/zdm-unique id directory. Before resuming the migration job, check the  $/\text{tmp}$  directory for  $/\text{zdm-unique}$  id, and if it is missing, restore the directory and its contents with your backup.

### Migration Job Fails at ZDM\_GET\_SRC\_INFO

**Issue:** A migration job fails with the following error.

```
[opc@zdm-server rhp]$ cat /home/opc/zdm_base/chkbase/scheduled/
job-34-2021-01-23-14:10:32.log
zdm-server: 2021-01-23T14:10:32.155Z : Processing response file ...
zdm-server: 2021-01-23T14:10:32.262Z : Starting zero downtime migrate 
operation ...
PRCZ-4002 : failed to execute command "/bin/cp" using the privileged 
execution plugin "zdmauth" on nodes "PROD.compute-
usconnectoneb95657.oraclecloud.internal"
```
**Solution:** You must set up SSH connectivity without a passphrase for the oracle user.

### Migration Job Fails at ZDM\_SWITCHOVER\_SRC

**Issue:** A migration job fails at **ZDM\_SWITCHOVER\_SRC** phase.

#### **Solutions:**

- **1.** Ensure that there is connectivity from PRIMARY database nodes to STANDBY database nodes so the redo log are shipped as expected.
- **2.** A job will fail at ZDM\_SWITCHOVER\_SRC if the recovery process (MRP0) is not running at the target. The recovery process reason for failure should be corrected if MRP0 is not running at Oracle Cloud Database Standby Instance, and then the process

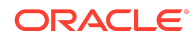

should be started manually at Oracle Cloud Database Standby Instance before the migration job can be resumed.

# <span id="page-30-0"></span>Additional Information for Migrating to Exadata Cloud Service

Read the following for general information, considerations, and links to more information about using Zero Downtime Migration to migrate your database to Exadata Cloud Service.

## Considerations for Migrating to Exadata Cloud Service

For this release of Zero Downtime Migration be aware of the following considerations.

- If the source database is release 18c, then the target home should be at release 18.6 or later to avoid issues such as Bug 29445548 Opening Database In Cloud Environment Fails With ORA-600.
- If a backup was performed when one of the configured instances is down, you will encounter Bug 29863717 - DUPLICATING SOURCE DATABASE FAILED BECAUSE INSTANCE 1 WAS DOWN.
- The TDE keystore password must be set in the credential wallet. To set the password as part of the Zero Downtime Migration workflow, specify the tdekeystorewallet *tde wallet path* Or -tdekeystorepasswd argument irrespective of whether the wallet uses AUTOLOGIN or PASSWORD. In either case the password is stored in the credential wallet. If the -tdekeystorepasswd argument is not supplied, then Zero Downtime Migration skips the setting tde ks passwd key in the credential wallet, and no error is thrown.
- The target environment must be installed with latest DBaaS Tooling RPM with db unique name change support to be installed.
- Provision a target database from the console without enabling auto-backups. In the **Configure database backups** section do not select the **Enable automatic backups** option.

## Exadata Cloud Service Database Registration

Post migration, register the Exadata Cloud Service database, and make sure its meets all of the requirements.

Run the following commands on the Exadata Cloud Service database server as the root user.

```
/root>dbaascli registerdb prereqs --dbname db_name --db_unique_name 
db_unique_name
```

```
/root>dbaascli registerdb begin --dbname db_name --db_unique_name 
db_unique_name
```
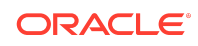

#### For example

```
/root>dbaascli registerdb prereqs --dbname ZDM122 --db_unique_name 
ZDM122_phx16n
DBAAS CLI version 18.2.3.2.0
Executing command registerdb prereqs --db_unique_name ZDM122_phx16n
INFO: Logfile Location: /var/opt/oracle/log/ZDM122/registerdb/
registerdb_2019-08-14_05:35:31.157978280334.log
INFO: Prereqs completed successfully
/root>
/root>dbaascli registerdb begin --dbname ZDM122 --db_unique_name 
ZDM122_phx16n
DBAAS CLI version 18.2.3.2.0
Executing command registerdb begin --db_unique_name ZDM122_phx16n
Logfile Location: /var/opt/oracle/log/ZDM122/registerdb/
registerdb_2019-08-14_05:45:27.264851309165.log
Running prereqs
DBAAS CLI version 18.2.3.2.0
Executing command registerdb prereqs --db_unique_name ZDM122_phx16n
INFO: Logfile Location: /var/opt/oracle/log/ZDM122/registerdb/
registerdb_2019-08-14_05:45:29.000432309894.log
INFO: Prereqs completed successfully
Prereqs completed
Running OCDE .. will take time ..
OCDE Completed successfully.
INFO: Database ZDM122 registered as Cloud database
/rnoot>
```
## Exadata Cloud Service Automatic Backup Issues

Check the backup configuration before you enable automatic backup from the console. You can use the get config command as shown in the first step below. You should see bkup\_oss=no before you enable automatic backup.

You might see the error message in the console, "A backup configuration exists for this database. You must remove the existing configuration to use Oracle Cloud Infrastructure's managed backup feature."

To fix this error, remove the existing configuration.

First, make sure the automatic backup is disabled from the UI, then follow these steps to remove the existing backup configuration.

**1.** Generate a backup configuration file.

```
/var/opt/oracle/bkup_api/bkup_api get config --file=/tmp/db_name.bk 
--dbname=db_name
```
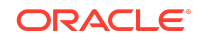

#### <span id="page-32-0"></span>For example:

/var/opt/oracle/bkup\_api/bkup\_api get config --file=/tmp/zdmdb.bk - dbname=zdmdb

**2.** Open the /tmp/*db\_name*.bk file you created in the previous step. For example: Open /tmp/zdmdb.bk

change bkup\_oss=yes from bkup\_oss=no

**3.** Disable OSS backup by setting bkup oss=no.

/var/opt/oracle/bkup\_api/bkup\_api set config --file=/tmp/*db\_name*.bk --dbname=*db\_name*

For example:

/var/opt/oracle/bkup\_api/bkup\_api set config --file=/tmp/zdmdb.bk - dbname=zdmdb

**4.** Check reconfigure status.

/var/opt/oracle/bkup\_api/bkup\_api configure\_status --dbname=*db\_name*

For example:

/var/opt/oracle/bkup\_api/bkup\_api configure\_status --dbname=zdmdb

Now enable automatic backup from console.

Verify the backups from the console. Click **Create Backup** to create a manual backup, and a backup should be created without any issues. and also Automatic Backup should be successful.

# Additional Information for Migrating to Exadata Cloud at Customer

Read the following for general information, considerations, and links to more information about using Zero Downtime Migration to migrate your database to Exadata Cloud at Customer.

## Considerations for Migrating to Exadata Cloud at Customer

For this release of Zero Downtime Migration be aware of the following considerations.

• You must apply the regDB patch for Bug 29715950 - "modify regdb to handle db\_unique\_name not same as db\_name" on all Exadata Cloud at Customer

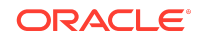

nodes. This is required for the ZDM\_MANIFEST\_TO\_CLOUD phase. Please note that the regDB tool is part of DBaaS Tooling.

- <span id="page-33-0"></span>• If the source database is release 18c, then the target home should be at release 18.6 or later to avoid issues such as Bug 29445548 Opening Database In Cloud Environment Fails With ORA-600.
- PDB conversion related phases are listed in -listphases and can be ignored. Those are no-op phases.
- If the backup medium is Zero Data Loss Recovery Appliance, then all configured instances should be up at the source when a FULL or INCREMENTAL backup is performed.
- If a backup was performed when one of the configured instances is down, you will encounter Bug 29863717 - DUPLICATING SOURCE DATABASE FAILED BECAUSE INSTANCE 1 WAS DOWN.
- The TDE keystore password must be set in the credential wallet. To set the password as part of the Zero Downtime Migration workflow, specify the tdekeystorewallet *tde wallet path* Or -tdekeystorepasswd argument irrespective of whether the wallet uses AUTOLOGIN or PASSWORD. In either case the password is stored in the credential wallet. If the -tdekeystorepasswd argument is not supplied, then Zero Downtime Migration skips the setting tde ks passwd key in the credential wallet, and no error is thrown.
- The target environment must be installed with latest DBaaS Tooling RPM with db unique name change support to be installed.

# Documentation Accessibility

For information about Oracle's commitment to accessibility, visit the Oracle Accessibility Program website at [http://www.oracle.com/pls/topic/lookup?](http://www.oracle.com/pls/topic/lookup?ctx=acc&id=docacc) [ctx=acc&id=docacc](http://www.oracle.com/pls/topic/lookup?ctx=acc&id=docacc).

# Access to Oracle Support

Oracle customers that have purchased support have access to electronic support through My Oracle Support. For information, visit [http://www.oracle.com/pls/topic/](http://www.oracle.com/pls/topic/lookup?ctx=acc&id=info) [lookup?ctx=acc&id=info](http://www.oracle.com/pls/topic/lookup?ctx=acc&id=info) or visit<http://www.oracle.com/pls/topic/lookup?ctx=acc&id=trs> if you are hearing impaired.

The information contained herein is subject to change without notice and is not warranted to be error-free. If you find any errors, please report them to us in writing.

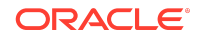

Oracle Zero Downtime Migration Release Notes, Release 21c (21.3) F49848-04

Copyright © 2019, 2023, Oracle and/or its affiliates. All rights reserved.

This software and related documentation are provided under a license agreement containing restrictions on use and disclosure and are protected by intellectual property laws. Except as expressly permitted in your license agreement or allowed by law, you may not use, copy, reproduce, translate, broadcast, modify, license, transmit, distribute, exhibit, perform, publish, or display any part, in any form, or by any means. Reverse engineering, disassembly, or decompilation of this software, unless required by law for interoperability, is prohibited.

If this is software, software documentation, data (as defined in the Federal Acquisition Regulation), or related documentation that is delivered to the U.S. Government or anyone licensing it on behalf of the U.S. Government, then the following notice is applicable:

U.S. GOVERNMENT END USERS: Oracle programs (including any operating system, integrated software, any programs embedded, installed, or activated on delivered hardware, and modifications of such programs) and Oracle computer documentation or other Oracle data delivered to or accessed by U.S. Government end users are "commercial computer software," "commercial computer software documentation," or "limited rights data" pursuant to the applicable Federal Acquisition Regulation and agencyspecific supplemental regulations. As such, the use, reproduction, duplication, release, display, disclosure, modification, preparation of derivative works, and/or adaptation of i)<br>Oracle programs (including any operating programs), ii) Oracle computer documentation and/or iii) other Oracle data, is subject to the rights and limitations specified in the license contained in the applicable contract. The terms governing the U.S. Government's use of Oracle cloud services are defined by the applicable contract for such services. No other rights are granted to the U.S. Government.

This software or hardware is developed for general use in a variety of information management applications. It is not developed or intended for use in any inherently dangerous applications, including applications that may create a risk of personal injury. If you use this software or hardware in dangerous applications, then you shall be responsible to take all appropriate fail-safe, backup, redundancy, and other measures to ensure its safe use. Oracle Corporation and its affiliates disclaim any liability for any damages caused by use of this software or hardware in dangerous applications.

Oracle®, Java, and MySQL are registered trademarks of Oracle and/or its affiliates. Other names may be trademarks of their respective owners.

Intel and Intel Inside are trademarks or registered trademarks of Intel Corporation. All SPARC trademarks are used under license and are trademarks or registered trademarks of SPARC International, Inc. AMD, Epyc, and the AMD logo are trademarks or registered trademarks of Advanced Micro Devices. UNIX is a registered trademark of The Open Group.

This software or hardware and documentation may provide access to or information about content, products, and services from third parties. Oracle Corporation and its affiliates are not responsible for and expressly disclaim all warranties of any kind with respect to third-party content, products, and services unless otherwise set forth in an applicable agreement between you and Oracle. Oracle Corporation and its affiliates will not be responsible for any loss, costs, or damages incurred due to your access to or use of thirdparty content, products, or services, except as set forth in an applicable agreement between you and Oracle.

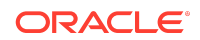